Chitero, JGM, Bonini Neto, A, Bonini, CSB, Heinrichs, R, Soares Filho, CV, Mateus, GP, Bisi, BS, Costa, NR, Piazentin, JC, Meirelles, GC & Gabriel Filho, LRA, (2020). Analysis of the physical recovery of degraded soils via Artificial Neural Networks using a graphical interface. *Research, Society and Development*, 9(7): 1-31, e257973719.

**Análise da recuperação física de solos degradados via Redes Neurais Artificiais por meio de uma interface gráfica**

**Analysis of the physical recovery of degraded soils via Artificial Neural Networks using a graphical interface**

# **Análisis de la recuperación física de suelos degradados a través de redes neuronales**

## **artificiales usando una interfaz gráfica**

Recebido: 27/04/2020 | Revisado: 01/05/2020 | Aceito: 05/05/2020 | Publicado: 12/05/2020

# **José Guilherme Marques Chitero**

## ORCID: http://orcid.org/0000-0003-3476-4298

Universidade Estadual Paulista "Júlio de Mesquita Filho"- campus de Dracena, Brasil

E-mail: guilherme.chitero@unesp.br

#### **Alfredo Bonini Neto**

ORCID: http://orcid.org/0000-0002-0250-489X

Universidade Estadual Paulista "Júlio de Mesquita Filho"- campus de Tupã, Brasil E-mail: alfredo.bonini@unesp.br

# **Carolina dos Santos Batista Bonini**

ORCID: http://orcid.org/0000-0002-6482-3263

Universidade Estadual Paulista "Júlio de Mesquita Filho"- campus de Dracena, Brasil E-mail: carolina.bonini@unesp.br

#### **Reges Heinrichs**

ORCID: http://orcid.org/0000-0001-9461-9661

Universidade Estadual Paulista "Júlio de Mesquita Filho"- campus de Dracena, Brasil E-mail: reges.0605@gmail.com

#### **Cecílio Viega Soares Filho**

ORCID: http://orcid.org/0000-0003-1585-5450

Universidade Estadual Paulista "Júlio de Mesquita Filho"- Campus de Araçatuba, Brasil E-mail: cecilio.soares-filho@unesp.br

# **Gustavo Pavan Mateus**

ORCID: http://orcid.org/0000-0001-7620-1026

APTA Regional do Extremo Oeste - Andradina, Brasil

E-mail: gpmateus@apta.sp.gov.br

#### **Beatriz Santos Bisi**

ORCID: http://orcid.org/0000-0003-1187-0266

Universidade Estadual Paulista "Júlio de Mesquita Filho" - campus de Tupã, Brasil E-mail: beatrizsbisi@gmail.com

#### **Nídia Raquel Costa**

ORCID: http://orcid.org/0000-0003-0680-7561

Universidade Estadual Paulista "Júlio de Mesquita Filho" - campus de Botucatu, Brasil E-mail: nidiarcosta@gmail.com

#### **Jhonatan Cabrera Piazentin**

ORCID: http://orcid.org/0000-0001-7809-157X

Universidade Estadual Paulista "Júlio de Mesquita Filho" - campus de Botucatu, Brasil E-mail: professorpiazentin@gmail.com

#### **Guilherme Constantino Meirelles**

ORCID: http://orcid.org/0000-0002-4275-1369

Universidade Estadual Paulista "Júlio de Mesquita Filho" - campus de Botucatu, Brasil E-mail: gui\_meirelles2312@hotmail.com

#### **Luís Roberto Almeida Gabriel Filho**

ORCID: http://orcid.org/0000-0002-7269-2806

Universidade Estadual Paulista "Júlio de Mesquita Filho" - campus de Tupã, Brasil

E-mail: gabriel.filho@unesp.br

#### **Resumo**

Técnicas adequadas de manejo do solo são fundamentais para manter o solo saudável e sem degradação. Quando isso, não é possível, esse solo deve ser recuperado, levando em conta os atributos do solo e o seu poder de regeneração, com isso, várias técnicas estão sendo utilizadas. Neste contexto, este trabalho tem por objetivo desenvolver um programa interativo (analisar e classificar) com a utilização das Redes Neurais Artificiais (RNA) para estimar os níveis de recuperação do solo (recuperado (R), parcialmente recuperado (PR) e não recuperado (NR) em função dos atributos físicos. O experimento foi realizado na Agência Paulista de Tecnologias dos Agronegócios – APTA do Extremo Oeste, em Andradina/SP no período de 2015 a 2017, em solo classificado como Argissolo Vermelho Amarelo cultivado com pastagem de Urochloa, com diferentes formas de introdução de Estilosantes cv. Campo

Grande. Os atributos do solo estudados foram: densidade do solo, porosidade do solo, resistência mecânica a penetração, infiltração de água no solo e diâmetro médio ponderado, nas camadas do solo: 0-10; 0,10-0,20 e 0,20-0,40 m. O programa foi desenvolvido no ambiente MATLAB e a simulação foi realizada por meio de uma interface gráfica. A RNA que foi utilizada neste trabalho foi a Perceptron multicamadas (MLP). Verificou-se que a rede alcançou um treinamento adequado, com erro quadrado médio baixo, podendo gerar uma alternativa interessante e automática para a classificação e análise de solos em recuperação. Os resultados foram imprimidos em uma interface gráfica autoexplicativa, com gráficos e metadados dos índices físicos e suas classificações quanto à RNA.

**Palavras-chave:** Qualidade física do solo; Inteligência artificial; Atributos físicos; RNA.

#### **Abstract**

Proper soil management techniques are essential to keep the soil healthy and without degradation. When this is not possible, this soil must be recovered, taking into account the attributes of the soil and its regenerative power, with this, several techniques are being used. In this context, this work aims to develop an interactive program (analyze and classify) using Artificial Neural Networks (ANN) to estimate soil recovery levels (recovered (R), partially recovered (PR) and not recovered (NR) as a function of physical attributes. The experiment was carried out at the São Paulo Agribusiness Technology Agency - APTA do Extremo Oeste, in Andradina / SP from 2015 to 2017, in soil classified as Ultisol cultivated with Urochloa pasture, with different ways of introducing Estilosantes cv. Campo Grande. The soil attributes studied were: soil density, soil porosity, mechanical resistance to penetration, water infiltration in the soil and weighted average diameter in the soil layers: 0-10; 0.10-0.20 and 0.20-0.40 m The program was developed in the MATLAB environment and the simulation was performed using a graphical interface. and work was the multilayer Perceptron (MLP). It was found that the network achieved adequate training, with a low mean square error, which could generate an interesting and automatic alternative for the classification and analysis of recovering soils. The results were printed on a self-explanatory graphical interface, with graphs and metadata of the physical indexes and their classifications regarding ANN. **Keywords:** Soil quality; Computational technology; Physical indexes; ANN.

#### **Resumen**

Las técnicas adecuadas de manejo del suelo son esenciales para mantener el suelo sano y sin degradación. Cuando esto no es posible, este suelo debe recuperarse, teniendo en cuenta los

atributos del suelo y su poder regenerativo, con esto, se están utilizando várias técnicas. En este contexto, este trabajo tiene como objetivo desarrollar un programa interactivo (analizar y clasificar) utilizando Redes Neuronales Artificiales (ANN) para estimar los niveles de recuperación del suelo (recuperado (R), parcialmente recuperado (PR) y no recuperado (NR) en función de los atributos físicos. El experimento se llevó a cabo en la Agencia de Tecnología de Agronegocios de São Paulo - APTA do Extremo Oeste, en Andradina / SP de 2015 a 2017, en un suelo clasificado como Ultisol cultivado con pasto Urochloa, con diferentes formas de introducir Estiloantes cv. Campo Grande. Los atributos del suelo estudiados fueron: densidad del suelo, porosidad del suelo, resistencia mecánica a la penetración, infiltración de agua en el suelo y diámetro promedio ponderado en las capas del suelo: 0-10; 0.10-0.20 y 0.20-0.40 m El programa se desarrolló en el entorno MATLAB y la simulación se realizó mediante una interfaz gráfica. y el trabajo fue el multicapa Perceptron (MLP). Se encontró que la red logró un entrenamiento adecuado, con un error cuadrado medio bajo, lo que podría generar una alternativa interesante y automática para la clasificación y análisis de los suelos en recuperación. Los resultados se imprimieron en una interfaz gráfica autoexplicativa, con gráficos y metadatos de los índices físicos y sus clasificaciones con respecto a ANN.

**Palabras clave:** Calidad física del suelo; Inteligencia artificial; Atributos físicos; ARN.

#### **1. Introdução**

A utilização dos recursos naturais de forma inadequada geralmente dá lugar a um sistema ecológico não sustentável. Com isso, solos utilizados intensamente e de forma inadequada, são levados à degradação (Bonini et al., 2015). A definição de degradação do solo está associada à própria definição de qualidade do solo, ou seja, à medida que as características determinantes da qualidade de um solo são alteradas negativamente, estabelece-se um processo de degradação (Alves & Souza, 2008). Doran & Parkin (1994) definem que a qualidade do solo, como sendo a capacidade em manter a produtividade biológica, a qualidade ambiental e a vida vegetal e animal saudável na face da terra. O uso correto do solo traz sustentabilidade ao sistema e evita a degradação do solo.

A recuperação de áreas degradadas pode ser definida como um processo de reversão dessas áreas em solos produtivos e autossustentáveis, de acordo com uma proposta preestabelecida de uso do solo (IBAMA, 1990); sendo também, um processo em constante aprimoramento que exige conhecimento, tecnologia e permanente monitoramento. Trata-se de

criar condições para o restabelecimento de complexas redes de relações ecológicas entre solo, plantas, animais e microclima, que permitam o reequilíbrio dinâmico da natureza em áreas hoje desprovidas dessas condições (Reis, Zambonim & Nakazono, 1999).

Tendo em vista a necessidade de um estudo aprimorado nos mais distintos indicadores de qualidade de um solo, estando, ou não, degradado; novas tecnologias e ferramentas computacionais estão surgindo para otimizar os diagnósticos, e encontrar, assim, possíveis soluções para os mais variados problemas encontrados na qualidade do solo.

As redes neurais artificiais (RNAs) são técnicas computacionais que apresentam um modelo inspirado na estrutura neural de organismos inteligentes que adquirem conhecimento através da experiência (Braga et al., 2000). Assim, a RNA é capaz de reconhecer padrões, ou seja, possui a capacidade de aprender por meio de exemplos e de generalizar a informação aprendida, gerando um modelo não-linear, o que torna a sua aplicação bastante eficiente na análise espacial (Soares et al., 2015). Neste sentido, RNAs mimetizam neurônios biológicos absorvendo o dado, transformando em informação e armazenando em conhecimento, e assim torná-lo em uso.

Muitos estudos têm sido reportados sobre o uso de inteligência artificial na agricultura (Bala et al., 2005; Diamantopoulou, 2005; Movagharnejad & Nikzad, 2007; Zhang et al., 2007), sendo muitos destes estudos dedicados a predições (Jiang et al., 2004; Uno et al., 2005; Savin et al., 2007; Bonini et al. 2017; De Souza et al. 2019). No Brasil, alguns trabalhos têm sido desenvolvidos na área da ciência do solo. De acordo com Bonini Neto et al. (2017), estudos iniciais foram desenvolvidos neste contexto. Foi proposto o desenvolvimento de uma RNA com o objetivo de analisar dados de solos em recuperação de forma que se possa classificá-los automaticamente em função de seus atributos físicos. Em De Souza et al. 2019 foi proposto uma RNA para estimar os dias da colheita dos cachos da banana em função dos dados meteorológicos. O erro médio na fase de operação da rede foi em torno de 0,0596, ou seja, 6% de erro em comparação da saída obtida em relação à saída desejada.

Tratando-se de programa interativo, Proto (2009), propôs o desenvolvimento de uma interface gráfica voltada para a resolução do problema de planejamento da expansão das linhas de transmissão. A grande dificuldade encontrada por usuários ao interagir com estes programas, motivou o surgimento de uma aplicação com interface gráfica. Góes et al., (2015), desenvolve uma interface gráfica capaz de otimizar a utilização de métodos numéricos. A ideia consistiu na utilização de um grupo de painéis, sendo que, cada painel abriga a interface de um determinado método.

Não apenas nessas áreas, mas em muitas outras a interface gráfica tem demonstrado

seu poder de aplicação (Teixeira, 2011; Leal Neto, 2007; Gasparini, 2012; Silva et al., 2010; Bonini Neto et al., 2012).

O desenvolvimento de uma interface gráfica interativa via RNA para estimar os índices de recuperação do solo proporciona não só um ambiente mais amigável para o usuário, mas também um pacote que auxilia e facilita o aprendizado para pesquisadores e os estudantes de graduação e de pós-graduação em engenharia, neste caso, relacionados com a análise de solos degradados.

O objetivo deste trabalho foi desenvolver um programa interativo (interface gráfica) no software MATLAB e analisar os parâmetros físicos de um solo degradado em recuperação utilizando as Redes Neurais Artificiais.

#### **2. Metodologia**

Este trabalho é resultado de uma pesquisa em campo e depois avaliada de forma qualiquantitativa, segundo Pereira et al. (2018).

O experimento da coleta das análises do solo foi desenvolvido na área experimental do Polo Regional de Desenvolvimento Tecnológico dos Agronegócios do Extremo Oeste, sediado no município de Andradina-SP. O solo do local foi classificado como Argissolo Vermelho Amarelo (Santos et al., 2018).

No experimento, o delineamento experimental foi em blocos ao acaso, com quatro repetições e compostos por sete estratégias em plantio direto da leguminosa na pastagem:

T1- Testemunha Capim Urochloa decumbens (TC);

T2- Urochloa decumbens + estilosantes com dessecação parcial com 1,5 L ha-1 de glifosato (DP);

T3- Urochloa decumbens + estilosantes com dessecação total com 3,0 L ha-1 de glifosato (DT);

T4- Urochloa decumbens + estilosantes com plantio direto (PD);

T5- Urochloa decumbens + estilosantes com escarificação do solo (E),

T6- Urochloa decumbens + estilosantes com gradagem rome (G) e

T7- Urochloa decumbens + estilosantes com aração + gradagem (AG).

Nos tratamentos com G e AG a semeadura foi realizada a lanço e os demais na forma de semeadura direta.

As amostras foram coletadas no período de outubro/ novembro nos anos de 2015, 2016 e 2017. Foram determinados os atributos do solo, como a densidade do solo

(determinada pelo método do anel volumétrico, Teixeira et al. (2017)), porosidade do solo (determinada pelo processo de saturação do solo, microporosidade pelo método da mesa de tensão e a macroporosidade calculadas por diferença entre a porosidade total e a microporosidade, Teixeira et al. (2017)), resistência mecânica do solo à penetração (determinado utilizando um penetroLOG, modelo Falker, Automação Agrícola), infiltração de água no solo (determinada usando o mini infiltrômetro de disco, pelo método de Zhang et al, 1997) e estabilidade de agregados em água, representado pelo diâmetro médio ponderado dos agregados (determinado pelo método de Angers & Mehuys (2000)).

A plataforma utilizada para a criação da interface gráfica, implementação computacional da RNA, bem como para a obtenção dos resultados, foi o MATLAB® (Mathworks, 2018). Esta ferramenta permite o desenvolvimento de programas em uma linguagem de fácil assimilação, com um bom desempenho computacional num ambiente mais amigável para o usuário. Os benefícios do uso do MATLAB no ambiente universitário têm se comprovado não só pelo grande número de livros textos que passaram a incorporar exercícios e problemas baseado neste pacote, mas também pelo grande número de artigos relacionados.

A interface gráfica foi implementada aplicando a função figure e suas propriedades (Color, Units, MenuBar, NumberTitle, Position, Resize e Name). Também foi utilizado o comando de controle Uicontrol e suas propriedades: Units, Position, String, Style, Enable, CallBack, Visible, BackgroundColor, ForegroundColor e HorizontalAlignment (Mathworks, 2018). Os parâmetros e a Figura 1, a seguir, apresentam um exemplo da função e o comando Uicontrol para criação de um botão.

**Figura 1 -** Exemplo dos comandos e da criação de um botão.

 $h1 =$  uicontrol('Parent', h0, ...

'Units','normalized', ...

'BackgroundColor',Cores.color01, ... 'Position',[0.4 0.22 0.2 0.1], ... 'String','Botão', ... 'FontSize',14,... 'Callback','clc ,teste2',...  $Tag$ ','edit1');

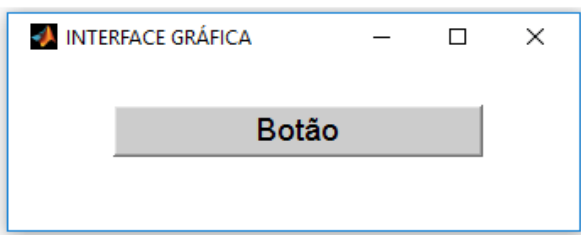

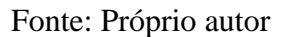

O botão a ser utilizado, segue os passos descritos anteriormente e é importante para o desenvolvimento de uma interface gráfica.

Após coletados e organizados, os dados das amostras foram inseridos na RNA com 6 variáveis de entrada, representadas pela densidade do solo, porosidade do solo (macroporosidade e microporosidade), resistência mecânica à penetração, infiltração de agua no solo e diâmetro médio ponderado e uma variável de saída, representado pelo nível de recuperação física do solo (não recuperado (NR), parcialmente recuperado (PR) e recuperado  $(R)$ ).

A Tabela 1 apresenta as classes dos atributos físicos do solo (NR, PR e R), com os valores restritos respectivamente para cada classe (Kiehl, 1979; Brandao et al., 2006).

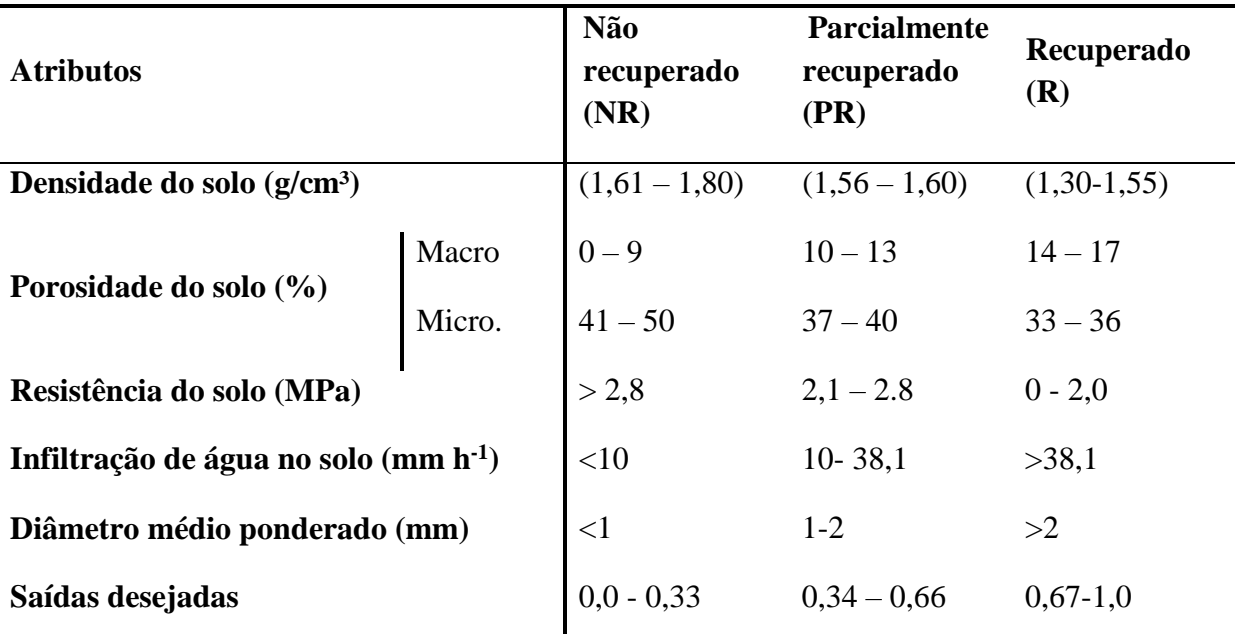

**Tabela 1 -** Classes dos atributos físicos do solo.

Fonte: modificado de Kiehl, 1979; Brandao et al., 2006)

Observem na Tabela 1, os valores críticos para cada classe de solo, sendo elas: não recuperado, recuperado e parcialmente recuperado.

Observa-se que o valor do R (grau de ajuste para o modelo) é de 0.99828, mostrando que aproximadamente 99% da variável **Yob** consegue ser explicada em relação a **Ydes**, ou seja, mais homogêneo são os dados (Pagano & Gauvreau, 2012) para o treinamento realizado em função da Tabela 1.

A tabela também apresenta as saídas desejadas com valores entre 0 e 1, em que o 0 representa o solo não recuperado fisicamente e o valor 1 representa o solo recuperado. Outros valores poderiam ser especificados pelos autores, no entanto, uma única saída como proposto neste trabalho representa uma maior facilidade na interpretação dos resultados bem como a montagem dos gráficos comparando as saídas desejadas e as obtidas pela rede.

Convém notar, portanto, que embora a RNA tenha sido usada para a classificação de três classes de solo (NR, PR e R), com discretização de sua saída produzida, os resultados apresentados a seguir consideram as saídas numéricas da rede (expressas em valores contínuos).

A seguir é apresentada a figura 2 (a) e (b), onde representa a rede neural e o neurônio artificial respectivamente.

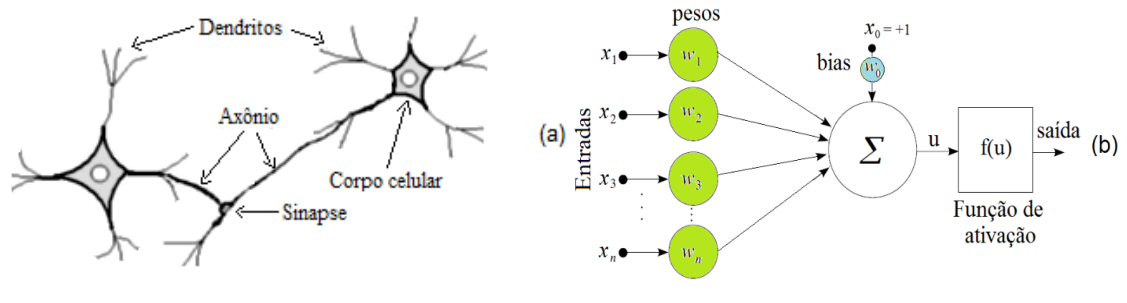

**Figura 2** - Rede neural: (a) Neurônio biológico, (b) Neurônio artificial*.*

Fonte: Próprio autor

Na Figura 2 (a e b), os modelos de um neurônio biológico e artificial a mostrados, exemplificam onde as funções do neurônio artificial simulam as que ocorrem no modelo biológico.

Em que  $\sum$  representa, na figura 2b, o somatório dos produtos das entradas pelos respectivos pesos, ou seja,  $u = \sum_{i=1}^{n} \mathbf{x}_i \mathbf{W}_i + \text{bias}$  $= \sum_{i=1}^{n} \mathbf{x}_i \mathbf{W}_i +$ *n i*  $u = \sum x_i$  **W**<sub>*i*</sub> + bias (serve para aumentar os graus de liberdade, permitindo uma melhor adaptação, por parte da rede neural, ao conhecimento à ela fornecido) e *f* (*u* ) é a função de ativação para obter a saída. A função de ativação que foi utilizada neste trabalho para a saída de ambas as camadas é a função tangente hiperbólica para dados normalizados e a função linear para não normalizados, equações (1) e (2):

$$
f(u) = (1 - e^{-\lambda u})/(1 + e^{-\lambda u})
$$
 (1)

$$
f(u) = u \tag{2}
$$

em que λ é uma constante arbitrária e corresponde a inclinação da curva.

Uma rede neural típica, que está sendo representada na Figura 3 é composta de *n* neurônios na camada de entrada, *m* neurônios na camada intermediária e *i* neurônios na camada de saída.

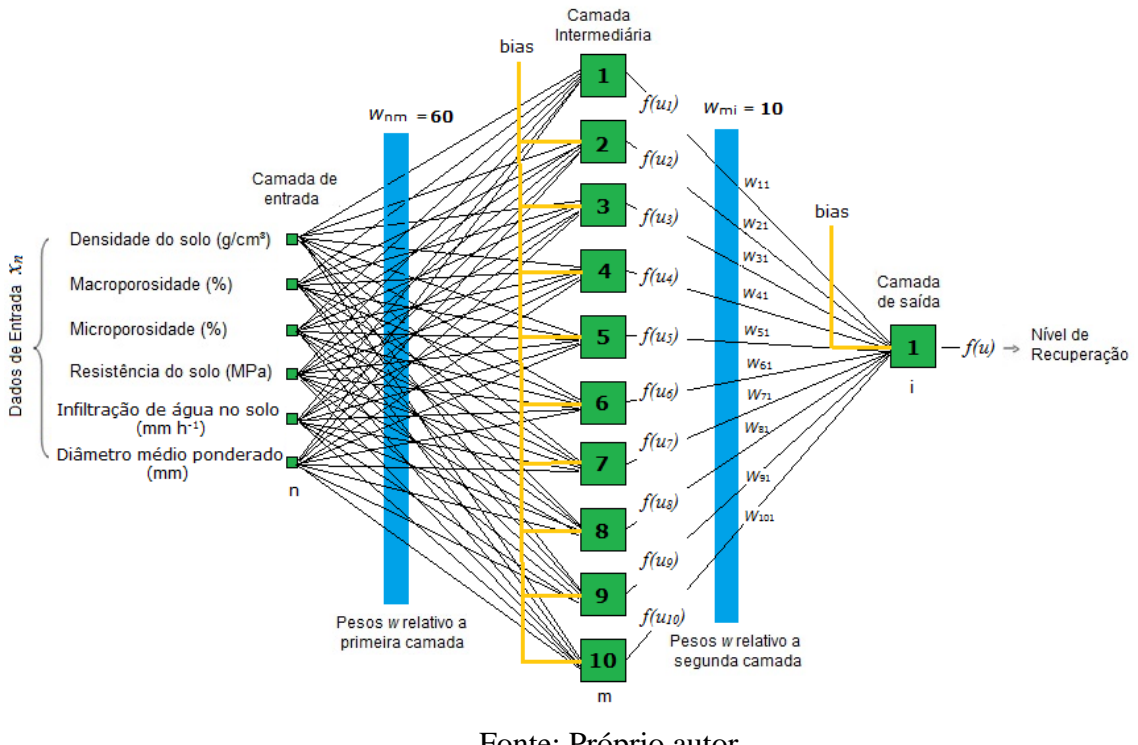

#### **Figura 3** - RNA utilizada neste trabalho.

Fonte: Próprio autor

Nota-se neste trabalho foram fixados *n=6* (densidade do solo, porosidade do solo (macroporosidade e microporosidade), resistência mecânica a penetração, infiltração de água

no solo e diâmetro médio ponderado), *m=10* e *i=1* neurônio (nível de recuperação física do solo (NR, PR e R).

A RNA utilizada neste trabalho é a *Perceptron* multicamadas (MLP), composta por três camadas, entrada, intermediária e a de saída e com algoritmo de treinamento retropropagação não recorrente (treinamento supervisionado sem laços de realimentação) do inglês "*feedforward backpropagation*" (Rummelhart e Mcclelland, 1986; Haykin, 2001). Optou-se em utilizar esse tipo de rede devido as características das amostras e do experimento. As amostras geradas para o processo de treinamento da rede foram desenvolvidas com base na Tabela 1.

#### **3. Resultados e Discussão**

Neste trabalho foi desenvolvido uma interface gráfica baseada em Redes Neurais Artificiais (RNAs) para a classificação de solos. A partir de seu treinamento, e com todos os pesos ajustados e validados, a RNA construída pôde atuar como um classificador de dados. Em especial, a rede foi capaz de fazer previsões/inferências a partir dos atributos do solo, permitindo a identificação de seus níveis de recuperação. A Figura 4 apresenta a tela inicial do programa. Clicando no botão "REDES NEURAIS ARTIFICIAIS" uma outra tela se abre para inserção dos dados, Figura 5.

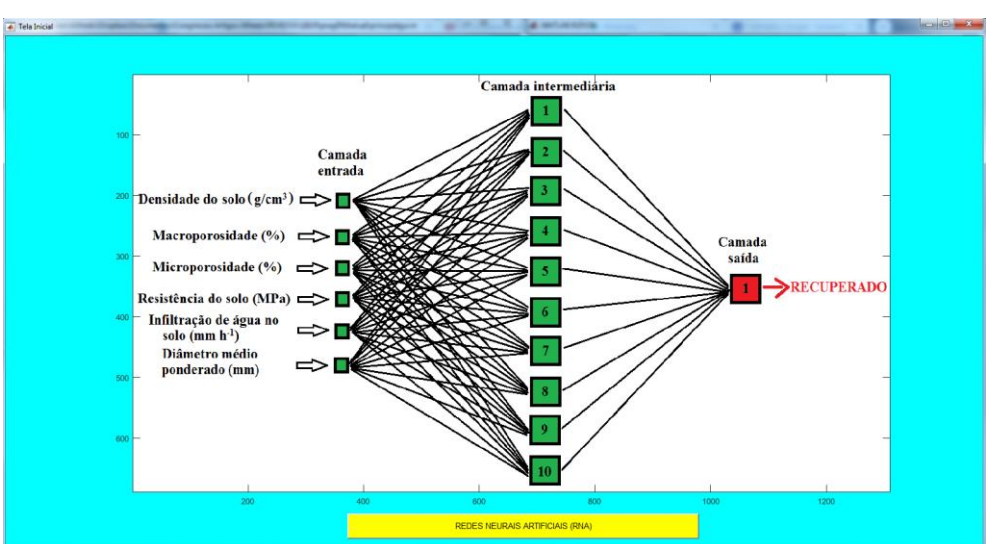

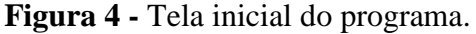

Fonte: Próprio autor

**Figura 5 -** Tela para inserção dos dados.

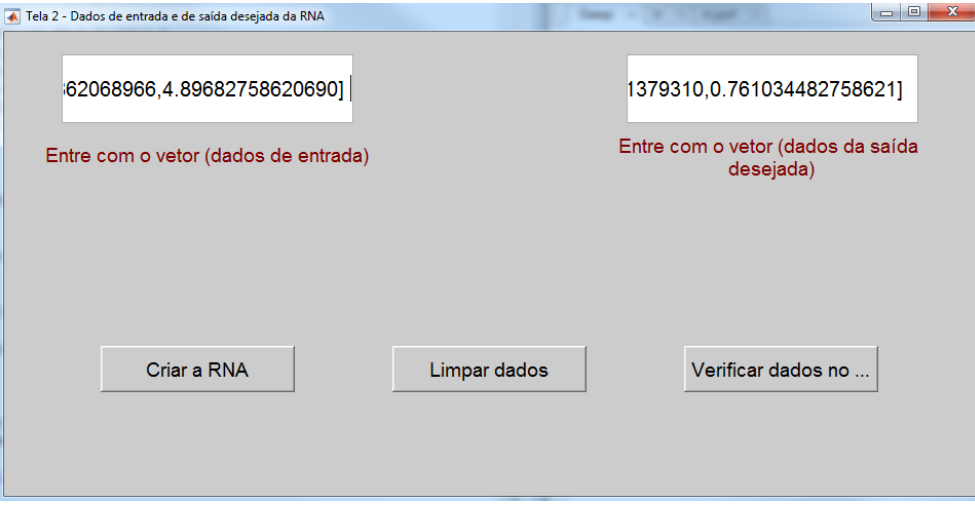

Fonte: Próprio autor

Nessa tela o usuário poderá inserir os dados de entrada da rede e os dados de saída desejada da rede, a tela consta com três botões "Criar a RNA", "Limpar dados" e "Verificar dados no Command Window". Clicando em "Limpar dados", todos os dados inseridos serão excluídos, possibilitando a inserção de novos dados. Caso o usuário clique em "Verificar dados no Command Window" aparecerá um aviso na tela mostrando as dimensões das matrizes de entrada e saída, e no Command Window do Matlab aparecerá o vetor com todos os dados inseridos tanto de entrada como de saída, conforme Figura 6 e Figura 7.

**Figura 6 -** Tela para inserção dos dados com a visualização das dimensões das matrizes de entrada (física do solo) e saída dos dados. Saída desejada de acordo com Tabela 1*.*

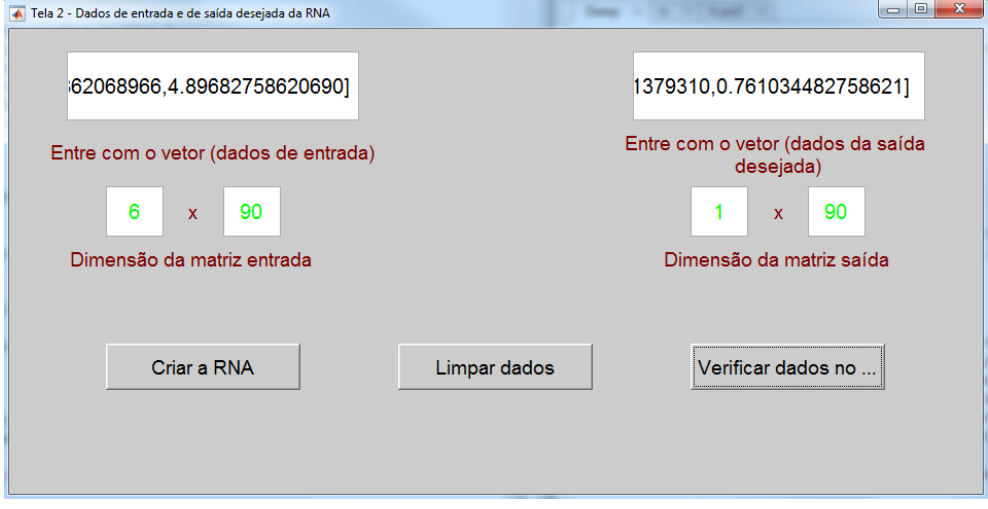

Fonte: Próprio autor

**Figura 7 -** Tela para visualização dos dados no *Cammand Window* do Matlab tanto da matriz de entrada como da matriz de saída desejada.

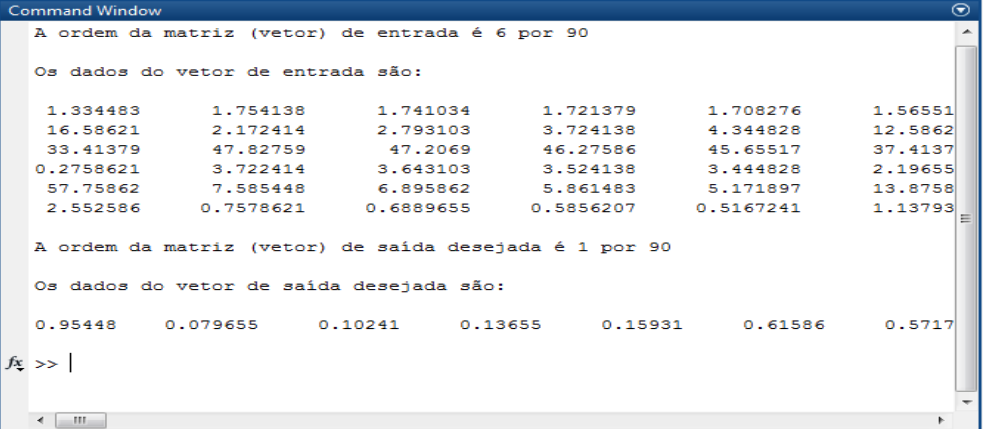

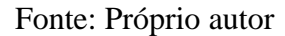

Na Figura 7, temos os dados da entrada e dados de saída, colocados de forma aleatória, onde os dados de entrada são os dados dos parâmetros de física do solo que foram estipulados pela Tabela 1; os dados de saída desejada, se dá pelo intervalo de 0 a 1, também se aplica uma classificação entre o intervalo desses números, conforme Tabela 1.

A tela da Figura 8 a seguir aparecerá caso o usuário clique no botão "Criar a RNA" da tela de inserção de dados na Figura 6.

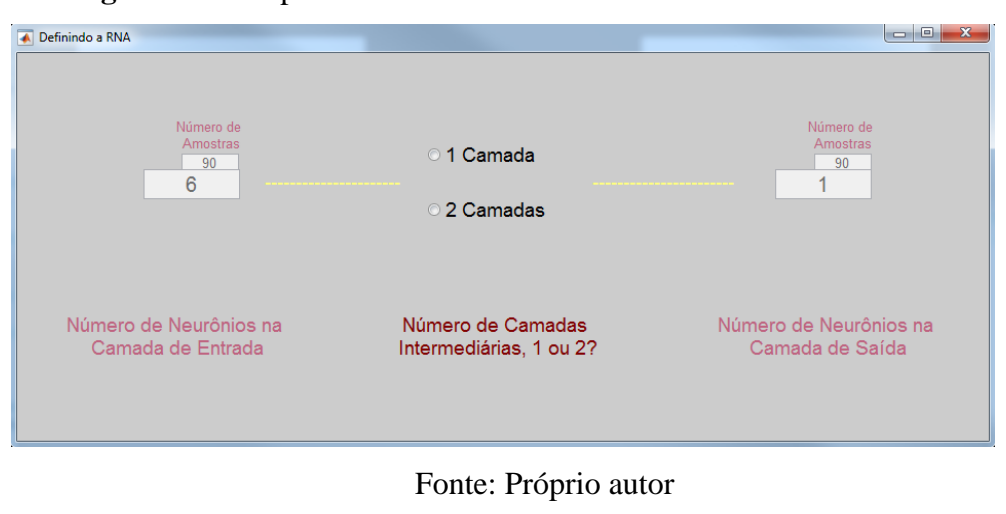

**Figura 8 -** Tela para escolha do número de camadas intermediárias.

Essa tela tem a função de escolher quantas camadas intermediárias a RNA terá. Para este trabalho conforme comentado em materiais e métodos, optou-se em 1 camada intermediária pelas características do experimento e modelagem utilizada (seis camadas de entrada e uma de saída, quantidade de dados entre outros), outras opções poderiam ser inseridas ao programa (três, quatro ou mais camadas intermediárias). Clicando em 1 camada a tela criada é mostrada na Figura 9.

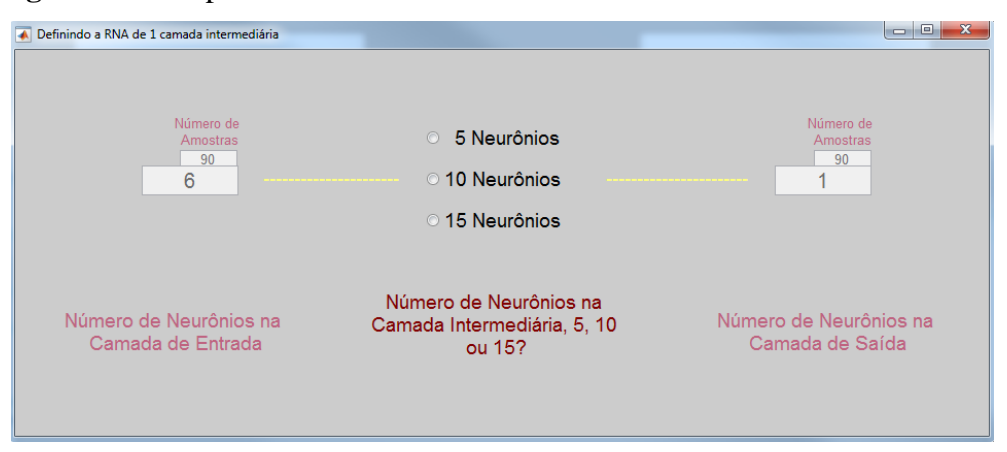

**Figura 9 -** Tela para escolha do número de neurônios na camada intermediária.

#### Fonte: Próprio autor

Essa tela tem a função de escolher quantos neurônios a camada intermediária possuirá (5, 10 ou 15 neurônios). Como a camada intermediária tem que ser maior ou igual a camada de entrada ou de saída, optou-se em utilizar 10 neurônios na camada intermediária, mas isso não impede de utilizar 5 ou 15 neurônios.

Ao escolher o número de neurônios na camada intermediária (10 neurônios) uma nova tela se abre conforme mostrado na Figura 10 a seguir. Os parâmetros de treinamento que constituem a Figura 10 é o usuário que define seus valores.

**Figura 10 -** Tela para definir as funções de pertinência, algoritmos de aprendizado e especificar os parâmetros para o treinamento da RNA.

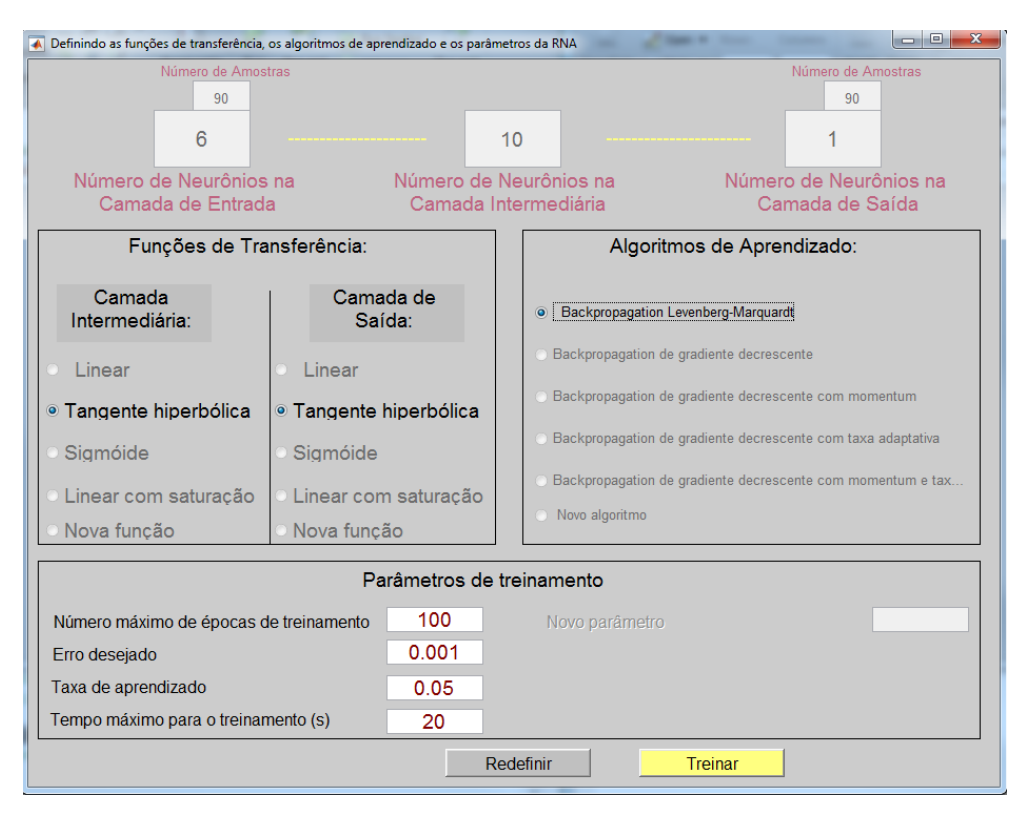

Fonte: Próprio autor

Essa tela tem a função de definir as funções de pertinência, algoritmos de aprendizado e especificar os parâmetros para o treinamento da RNA em termos de número máximo de iterações (épocas), erro desejado, taxa de aprendizado e tempo de CPU em segundos; esses parâmetros intereferem no diagnóstico final da rede, permitindo ou não uma simulação mais adequada/normalizada dos dados, ou algo menos sensível e podendo permitir maiores taxas de erros. Após escolher todos as opções para o treinamento basta clicar no botão "Treinar" que a RNA entrará em processo de treinamento. O botão "Redefinir" apaga todas as opções escolhidas deixando a tela limpa para outras escolhas de parâmetros.

Após clicar no botão "Treinar", a rede entrará no processo de treinamento; feito isso, um novo botão surge na tela com nome de "Simular" e tem a função de fazer a operação ou diagnóstico da RNA para amostras que não fizeram parte do treinamento, conforme Figura 11.

**Figura 11 -** Tela com a inserção do botão "Simular" para operação (diagnóstico) da

RNA.

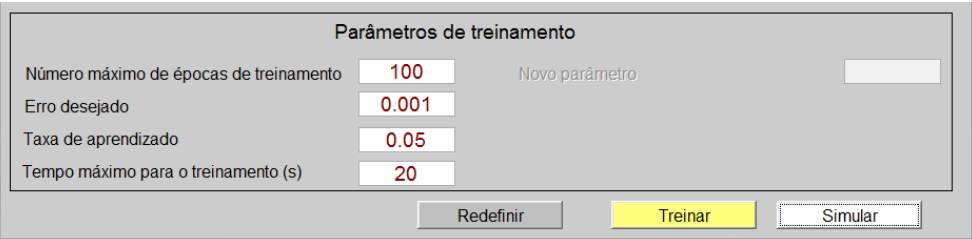

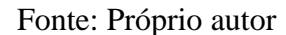

Caso o usuário resolva treinar a rede várias vezes, a partir de dois treinamentos outro botão surge na tela de nome "Gráfico de suerfície" que tem a finalidade de montar o gráfico de superfície de todos os treinamentos realizados pelo usuário, a Figura 12 apresenta este botão.

**Figura 12 -** Tela com a inserção do botão "Gráfico de superfície" para plotagem do gráfico dos diversos treinamentos da RNA.

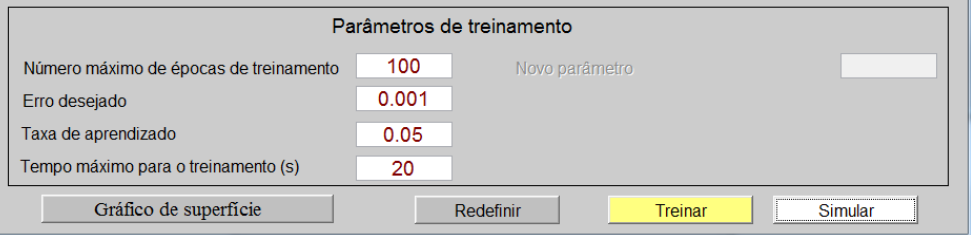

Fonte: Próprio autor

Nesta tela, observem que o usuário poderá treinar a rede, mostrado pelo botão em destaque e esse passo será mostrado no item a seguir.

#### *Treinamento da Rede Neural Artificial*

O treinamento de uma rede neural pode ser não supervisionado ou supervisionado. Enquanto o treinamento não supervisionado não requer uma saída desejada (i.e., a rede realiza um treinamento auto organizável levando em conta apenas os dados de entrada), o treinamento supervisionado considera a aprendizagem da rede a partir de dados de entrada e suas respectivas saídas desejadas (Braga et al., 2007). Em outras palavras, o treinamento

supervisionado, que foi adotado neste trabalho, consiste em conhecer um alvo a ser acertado para que a rede consiga adaptar seus pesos de modo que, posteriormente, no processo de operação, conhecido também como diagnóstico da rede, possa se classificar ou estimar dados que não fizeram parte no processo de treinamento. Portanto, pode-se dizer que, a aprendizagem de uma RNA se dá pelo ajuste de seus pesos, Wi, durante o treinamento e em função de dados de entrada cujas saídas são conhecidas.

Para o treinamento da rede foram utilizadas seis entradas referente aos atributos físicos apresentados na Tabela 1, os quais apresentam as restrições de cada atributo que foram utilizados como as entradas da RNA e suas respectivas saídas desejadas.

Utilizou-se um total de 90 amostras para o treinamento, pois foram coletadas 252 amostras de solo, divido por três camada, deram exatos 84 amostras por camada, 12 por tratamento, sendo 07 tratamentos. Cada amostra é composta pelos atributos físicos como a densidade do solo, porosidade do solo (macroporosidade e microporosidade), resistência do solo à penetração, infiltração de água no solo e diâmetro médio ponderado (seis dados de entrada). Após clicar no botão "Treinar", a RNA entrará em processo de treinamento, em seguida, as 90 amostras foram comparadas com as saídas desejadas conforme a Figura 13(a).

**Figura 13 -** Processo de treinamento da rede para 90 amostras dos atributos físicos do solo, (a) Saída obtida versus Saída desejada, (b) Performance do treinamento da rede neural artificial (MSE).

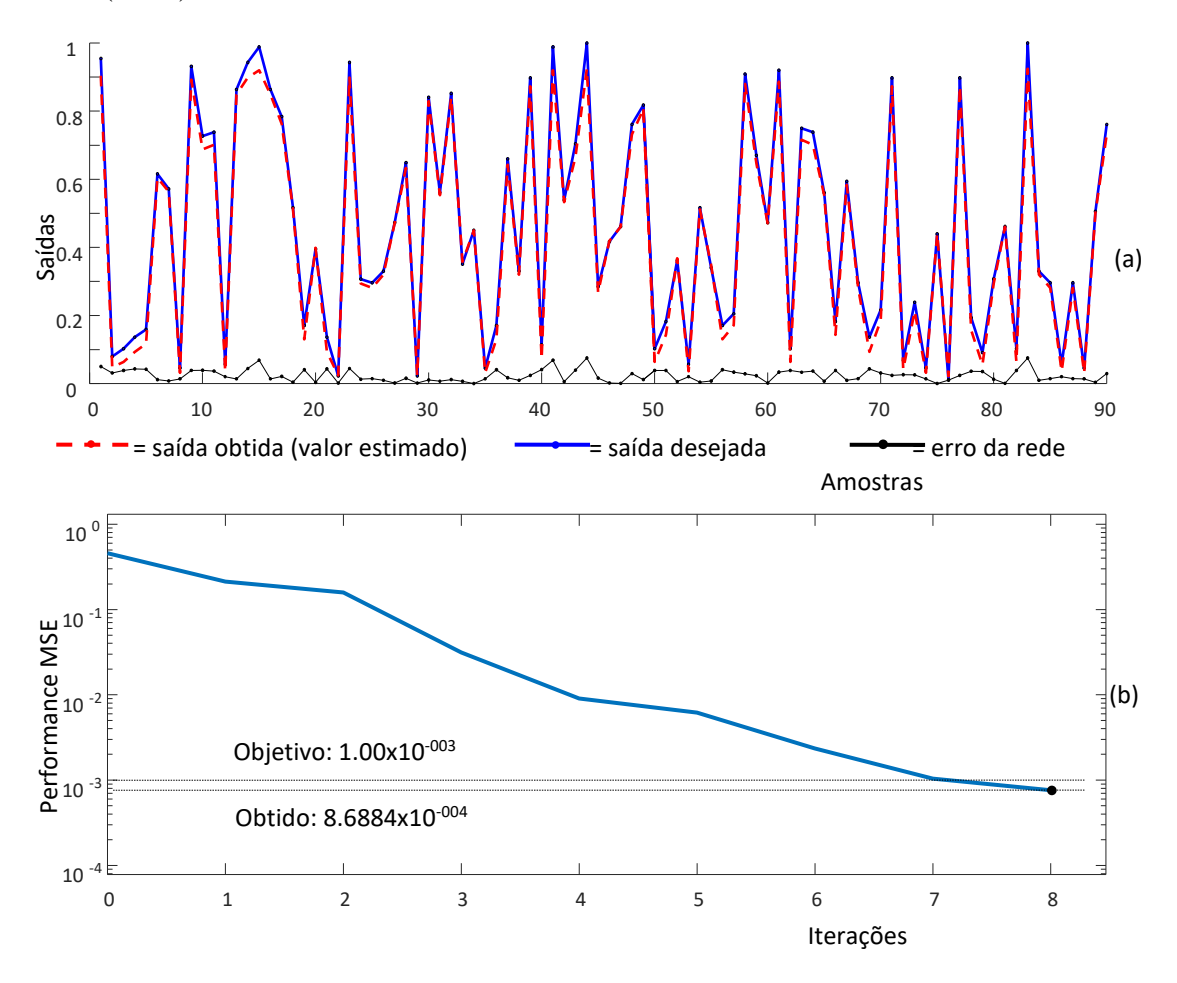

Fonte: Próprio autor

Observa-se que as curvas que representam as saídas obtidas (Yob) pela RNA e as saídas desejadas (Ydes) são muito similares, indicando que a rede foi bem treinada, sendo capaz de classificar solos, não apenas amostras de treinamento, mas também qualquer tipo de amostra. Durante o treinamento com o algoritmo retropropagação (backpropagation), a rede opera em uma sequência de dois passos. Primeiro, um padrão é apresentado à camada de entrada da rede. A atividade resultante flui através da rede, camada por camada, até que a resposta seja produzida pela camada de saída. No segundo passo, a saída obtida é comparada à saída desejada para esse padrão particular. Se esta não estiver correta, o erro é calculado. O erro é propagado a partir da camada de saída até a camada de entrada, e os pesos das conexões das unidades das camadas internas vão sendo modificados conforme o erro é retropropagado. Este resultado enfatiza o potencial de aplicação de RNAs, as quais podem

atuar tanto como ferramentas de classificação, como também de previsão (CARVALHO, 2009). O erro quadrado médio do treinamento (do inglês Mean Square Error - MSE) calculado por meio da equação (3) ficou em torno de 10-4 (8,6884x10-004), conforme Figura 13(b), mostrando que os pesos Wi foram todos ajustados para a rede desenvolvida.

$$
\text{MSE} = \frac{1}{n} \sum_{i=1}^{n} (\mathbf{Y}_{ob} - \mathbf{Y}_{des})^2
$$
 (3)

Para validação da rede, a Figura 14 descreve a relação entre as variáveis Ydes (saída desejada) e Yob (saída obtida) com m = 10.

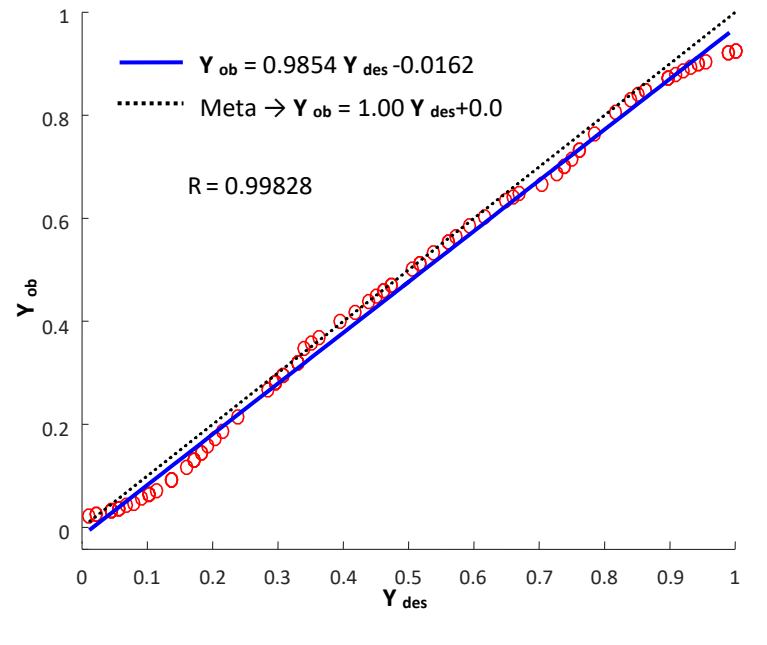

**Figura 14** - Análise de regressão entre as variáveis de saída desejada (**Ydes**) e obtida (**Yob**).

Fonte: Próprio autor

Observa-se que neste gráfico, o resultado da saída obtida e da saída desejada são semelhantes, fato este comprovado pelo  $R^2$  que está próximo de 1, dando confiabilidade para os dados.

A Tabela 2 apresenta os parâmetros do treinamento da rede.

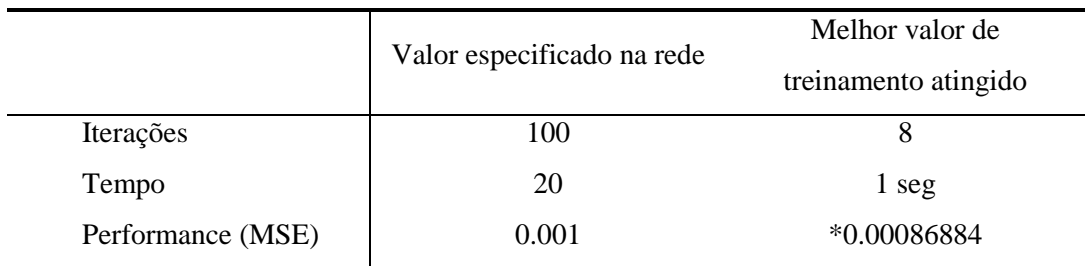

**Tabela 2 -** Valores especificados para o treinamento da rede.

 *\* critério atingido.* Fonte: Próprio autor

Nesta tabela, pode-se observar que o tempo do processador utilizado para o treinamento da rede foi de 1,00 segundo em um equipamento "Intel Core i5 4570S de 8 GB de memória" para as 8 iterações, ou seja, na oitava iteração o valor do MSE especificado (0.001) foi atingido (0.00086884) fazendo com que o processo de treinamento fosse interrompido. Um valor diferente será obtido para cada vez que a rede for novamente treinada.

A Tabela 3 apresenta resultados para os dez treinamentos realizados pela RNA.

| <b>Treinamentos</b>     | <b>Iterações</b> | Tempo (s) | <b>Performance (MSE)</b> |  |  |
|-------------------------|------------------|-----------|--------------------------|--|--|
| 1                       | $\overline{4}$   | < 1       | $*0.000256$              |  |  |
| $\overline{2}$          | 2                | 1         | $*0.000687$              |  |  |
| 3                       | 5                | 1         | $*0.000672$              |  |  |
| $\overline{\mathbf{4}}$ | 3                | < 1       | $*0.000320$              |  |  |
| 5                       | 2                | 1         | $*0.000731$              |  |  |
| 6                       | 3                | 1         | $*0.000605$              |  |  |
| 7                       | 4                | < 1       | $*0.000353$              |  |  |
| 8                       | 5                | 1         | $*0.000695$              |  |  |
| 9                       | 5                | < 1       | $*0.000497$              |  |  |
| 10                      | 4                | < 1       | $*0.000435$              |  |  |
|                         |                  |           |                          |  |  |

**Tabela 3 -** Resultados para os dez treinamentos da rede*.*

\* critério atingido. Fonte: Próprio autor

Pode-se observar que para todos os treinamentos, o critério atingido foi a performance (MSE), sempre abaixo do seu valor especificado de 0.001 com tempo de treinamento rápido,

abaixo ou igual a um segundo e com o número de iterações em média de 4 iterações, bem abaixo do seu valor especificado de 100 iterações.

#### *Operação (Diagnóstico) da Rede Neural Artificial*

A Figura 15(a) apresenta as saídas dos resultados dos dez treinamentos, mostrando a similaridade entre os treinamentos.

**Figura 15 -** Processo de dez treinamentos da rede para as 90 amostras referentes aos atributos físicos do solo, (a) saída obtida (10 treinamentos) versus Saída desejada, (b) gráfico de superfície para os dez treinamentos.

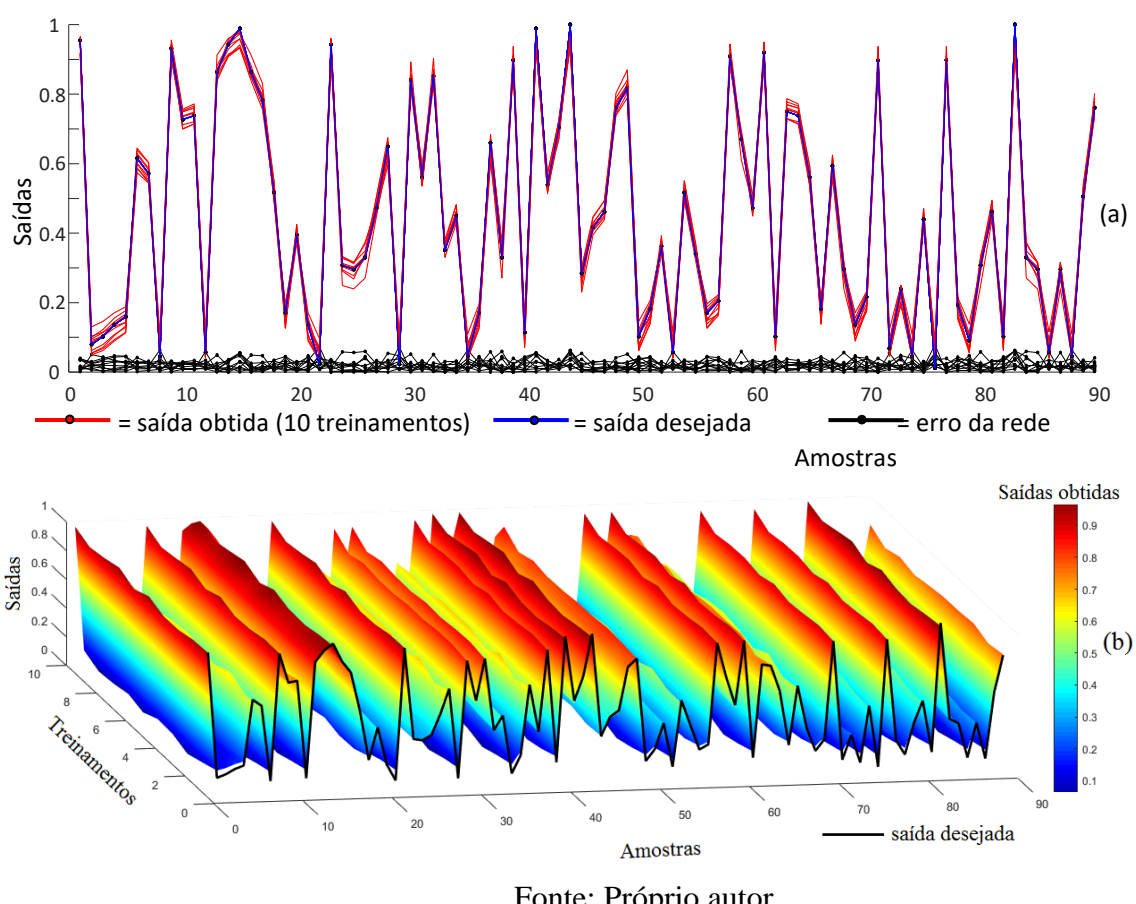

Fonte: Próprio autor

O gráfico de superfície na Figura 15(b) também apresenta essa similaridade, mas sempre um resultado diferente do outro. Os valores especificados para o treinamento foram escolhidos após vários testes realizados, outros valores poderiam ser utilizados.

Com MSE (erro quadrático médio) de 8,6884x10-004 para o treinamento, ou seja, todos os pesos ajustados abaixo do limite de erro que foi estipulado nos parâmetros de treinamento que estão nas Figuras 10 à 12, a rede está pronta para classificação das 252 amostras. Dos resultados apresentados na Figura 18, pode-se observar que nas profundidades  $0.0 - 0.1$  m e  $0.1 - 0.2$  m o tratamento T4 apresentou uma pequena vantagem em relação aos demais, principalmente na profundidade 0,1 – 0,2 m, isso se dá pelo fato da RNA entregar de uma forma geral, a somatória dos atributos físicos, e não apenas um em particular, além disso, a RNA indicou sete amostras na faixa de solo recuperado (R). No tratamento T1, na profundidade  $0,0 - 0,1$  m, duas amostras ficaram na faixa de solo parcialmente recuperado (PR) e nos tratamentos T2 e T3, uma amostra cada na faixa de solo parcialmente recuperado (PR).

A tela da Figura 16 a seguir, obtida clicando no botão "Simular" da Figura 11 representa a tela de inserção dos dados que não fizeram parte do treinamento, neste caso, os dados colhidos do experimento.

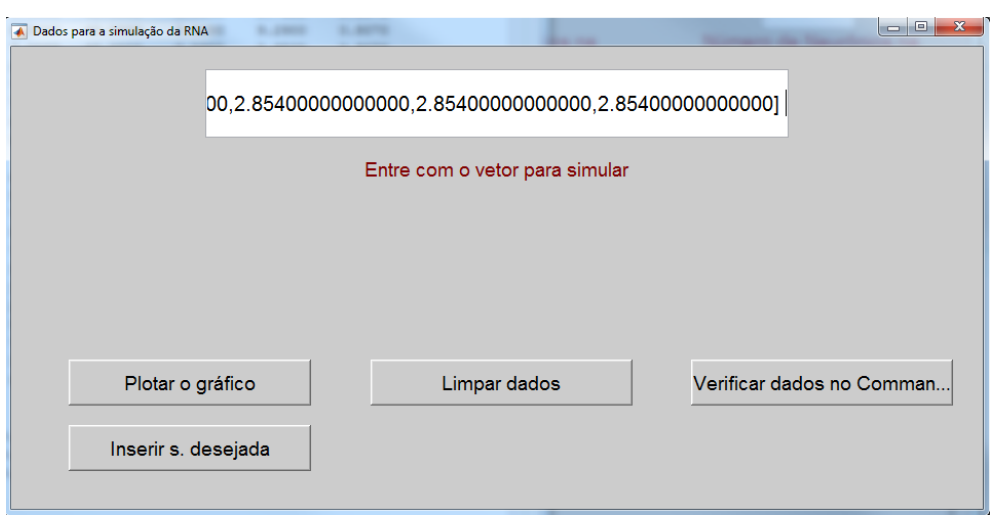

**Figura 16** - Tela de inserção dos dados para operação ou diagnóstico da RNA.

Fonte: Próprio autor

Esses dados referentes aos atributos físicos do solo podem ser verificados no Command Window do Matlab, clicando no botão "Verificar dados no Command Window" gerará a tela conforme Figura 17. Caso o usuário deseje limpar os dados, basta clicar no botão "Limpar dados".

Clicando no botão "Plotar o gráfico" da Figura 16, os resultados da fase de simulação da RNA serão plotados; a rede já treinada, com seus pesos ajustados, diagnosticou uma interação dos atributos para os valores dos dados do experimento.

Na Figura 17 é apresentado a tela para visualização dos dados para fase de operação no Command Window do Matlab.

**Figura 17 -** Tela para visualização dos dados para fase de operação no Command Window do Matlab.

|                      | <b>Command Window</b> |                     |          |          |         |         |          | ⊛                        |  |
|----------------------|-----------------------|---------------------|----------|----------|---------|---------|----------|--------------------------|--|
|                      | Vetor para operação   |                     |          |          |         |         |          | ┻                        |  |
|                      |                       |                     |          |          |         |         |          |                          |  |
|                      | $Ve =$                |                     |          |          |         |         |          | Ξ                        |  |
|                      |                       |                     |          |          |         |         |          |                          |  |
|                      |                       | Columns 1 through 7 |          |          |         |         |          |                          |  |
|                      |                       |                     |          |          |         |         |          |                          |  |
|                      | 1,5600                | 1,4400              | 1,5500   | 1,5600   | 1,5400  | 1,5500  | 1,5300   |                          |  |
|                      |                       |                     |          |          |         |         |          |                          |  |
|                      | 11,0000               | 14,0000             | 15,0000  | 12,0000  | 14,0000 | 14,0000 | 14,0000  |                          |  |
|                      | 37,0000               | 33,0000             | 36,0000  | 37,0000  | 35,0000 | 33,0000 | 34,0000  |                          |  |
|                      | 2,2000                | 0.8700              | 0.6800   | 2,6700   | 1,9200  | 0.9600  | 1,0900   |                          |  |
|                      | 28.0700               | 55,7700             | 124,2800 | 35,3900  | 75,2500 | 95,4000 | 158,8700 |                          |  |
|                      | 1,2320                | 2.4900              | 4.3960   | 2.4310   | 3,9230  | 4,3880  | 2.4890   |                          |  |
|                      |                       |                     |          |          |         |         |          |                          |  |
| Columns 8 through 14 |                       |                     |          |          |         |         |          |                          |  |
|                      |                       |                     |          |          |         |         |          |                          |  |
|                      | 1,5000                | 1,5400              | 1,5500   | 1,5400   | 1,5600  | 1,5300  | 1,5700   |                          |  |
|                      | 14,0000               | 15,0000             | 14,0000  | 14,0000  | 13,0000 | 14,0000 | 13,0000  |                          |  |
|                      |                       |                     |          |          |         |         |          |                          |  |
|                      | 36,0000               | 33,0000             | 36,0000  | 33,0000  | 37,0000 | 36,0000 | 37.0000  |                          |  |
|                      | 0.5300                | 1,3600              | 1,4000   | 1,1500   | 2,1400  | 0.3600  | 2,7800   |                          |  |
|                      | 133,0800              | 117.3900            | 75.3100  | 109.8500 | 37.5145 | 90.0900 | 37,0700  |                          |  |
| fx                   | 3.6100                | 3.0070              | 4,4680   | 3.3070   | 2.8660  | 2.2990  | 2.1080   | $\overline{\phantom{a}}$ |  |

Fonte: Próprio autor

Nesta figura são apresentados os resultados da fase de operação da rede para as 252 amostras de solos referentes aos atributos físicos que não fizeram parte do treinamento, as quais foram obtidas do experimento.

As 252 amostras foram subdivididas conforme as três profundidades e sete tratamentos, ficando com 84 amostras para cada profundidade e 36 amostras para cada tratamento (doze para cada profundidade) conforme distribuído na Figura 18.

**Figura 18 -** Resultados da classificação física do solo pela RNA em relação as profundidades e tratamentos.

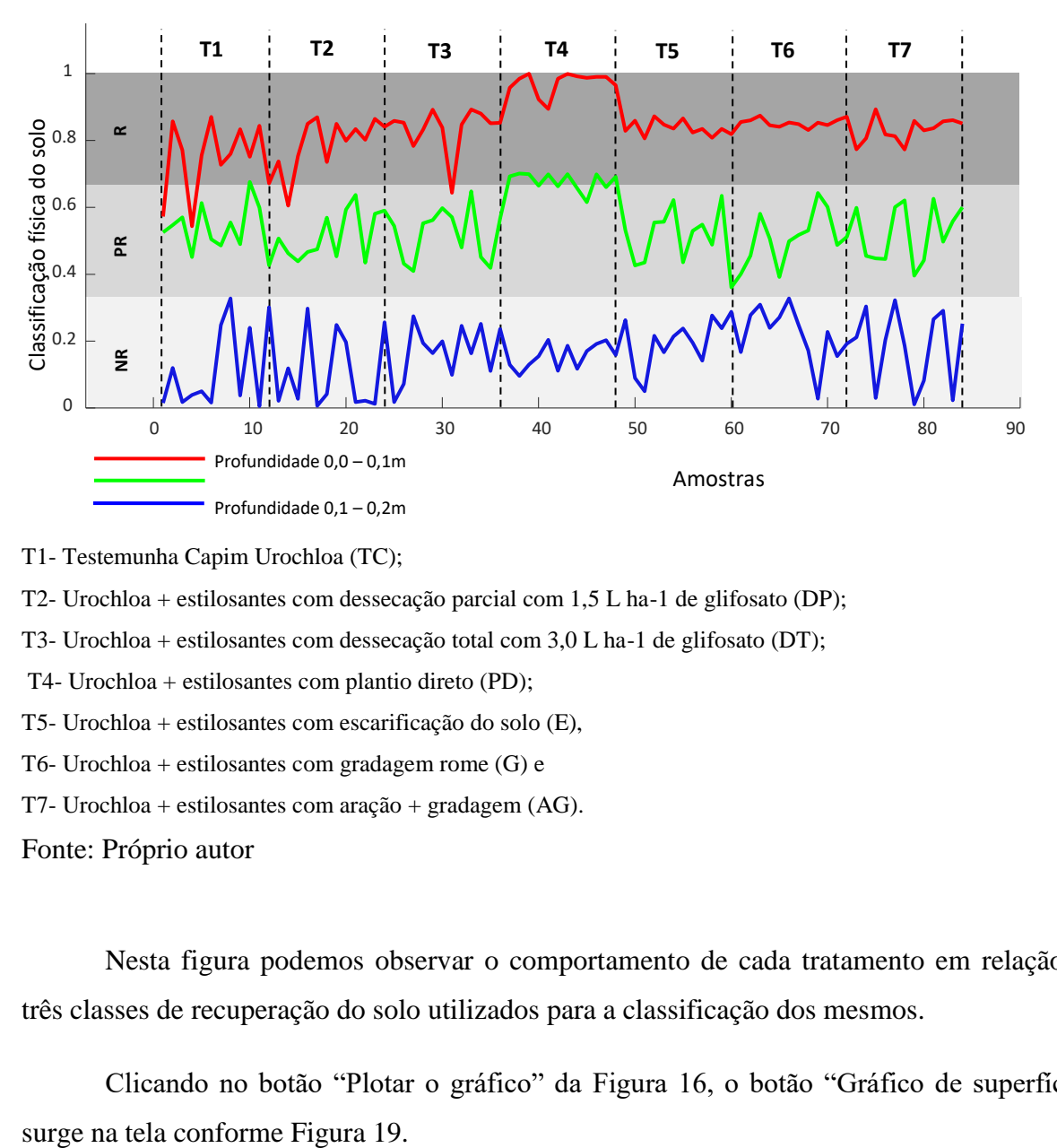

T1- Testemunha Capim Urochloa (TC);

T2- Urochloa + estilosantes com dessecação parcial com 1,5 L ha-1 de glifosato (DP);

T3- Urochloa + estilosantes com dessecação total com 3,0 L ha-1 de glifosato (DT);

T4- Urochloa + estilosantes com plantio direto (PD);

T5- Urochloa + estilosantes com escarificação do solo (E),

T6- Urochloa + estilosantes com gradagem rome (G) e

T7- Urochloa + estilosantes com aração + gradagem (AG).

Fonte: Próprio autor

Nesta figura podemos observar o comportamento de cada tratamento em relação as três classes de recuperação do solo utilizados para a classificação dos mesmos.

Clicando no botão "Plotar o gráfico" da Figura 16, o botão "Gráfico de superfície"

**Figura 19 -** Tela de inserção dos dados para operação ou diagnóstico da RNA com o botão "Gráfico de superfície".

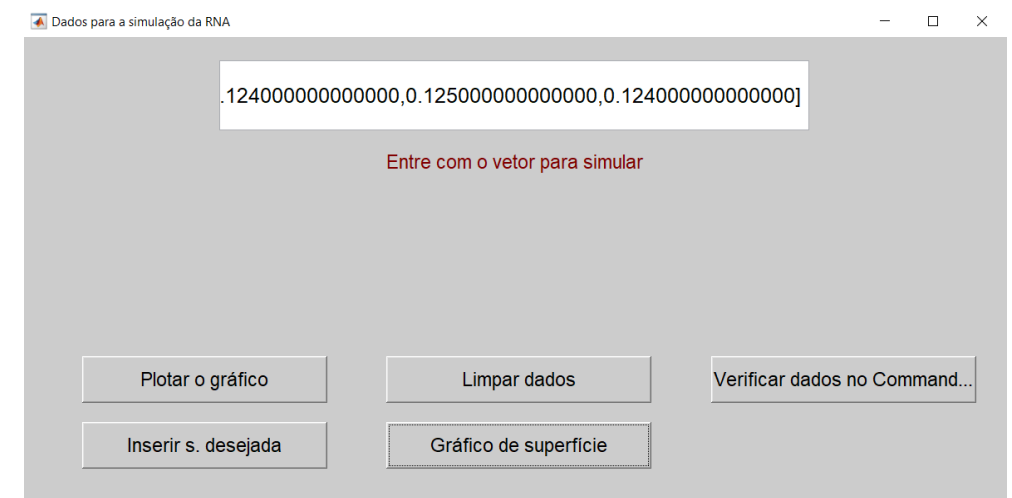

Fonte: Próprio autor

Nota-se que ao clicar no botão é possível ver o gráfico de superfície dos dados inseridos para operação da RNA.

Na Figura 20(a), é apresentado os resultados através do gráfico de superfície com vista de cima. Na Figura 20(b) é apresentado o gráfico de superfície com vista lateral em função das profundidades e tratamentos.

**Figura 20 -**Resultados da classificação física do solo pela RNA, (a) gráfico de superfície visto de cima para cada tratamento e profundidade analisada, (b) gráfico de superfície, vista lateral.

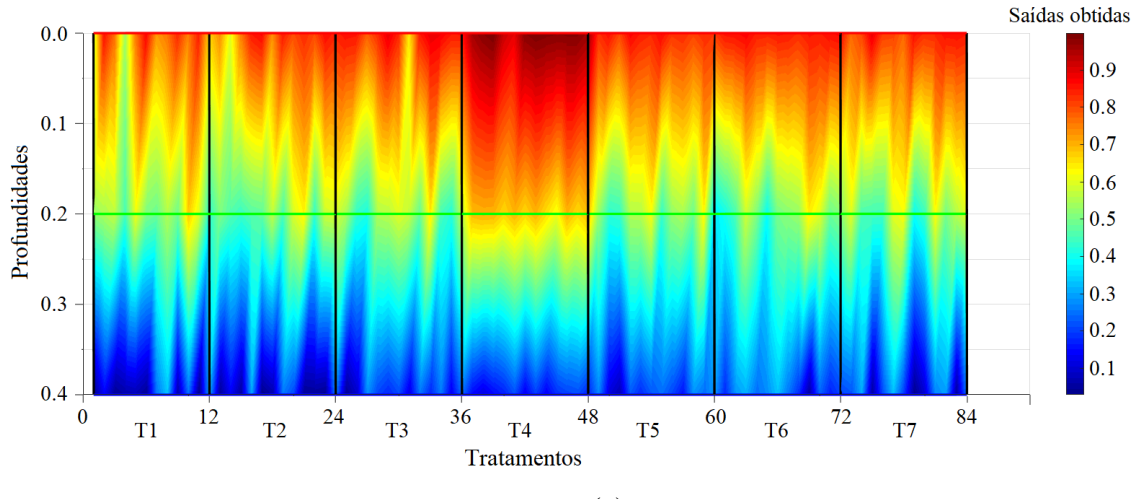

(a)

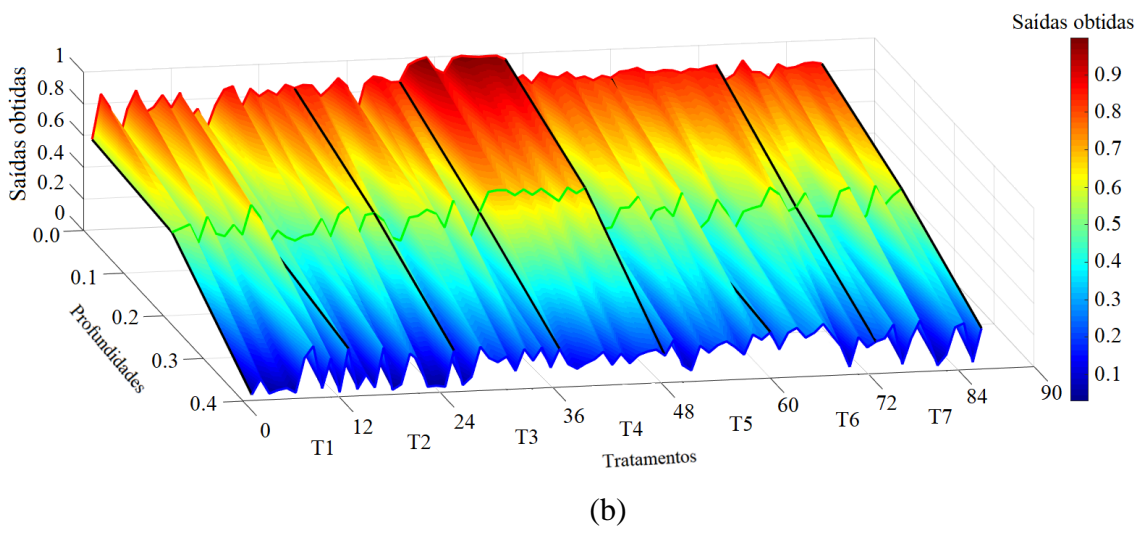

Fonte: Próprio autor

Neste caso, pode-se observar, toda a trajetória de solução em função das profundidades e tratamentos (cores quentes, solo recuperado (R) e parcialmente recuperado (PR) e cores frias, solo não recuperado (NR)).

A Figura 21 representa uma tela de inserção de dados da saída desejada caso o usuário pretenda comparar a saída da RNA obtida na fase de operação com uma saída desejada.

**Figura 41** - Tela para inserção de dados de saída desejada para comparação com a saída obtida na fase de operação ou diagnóstico da RNA.

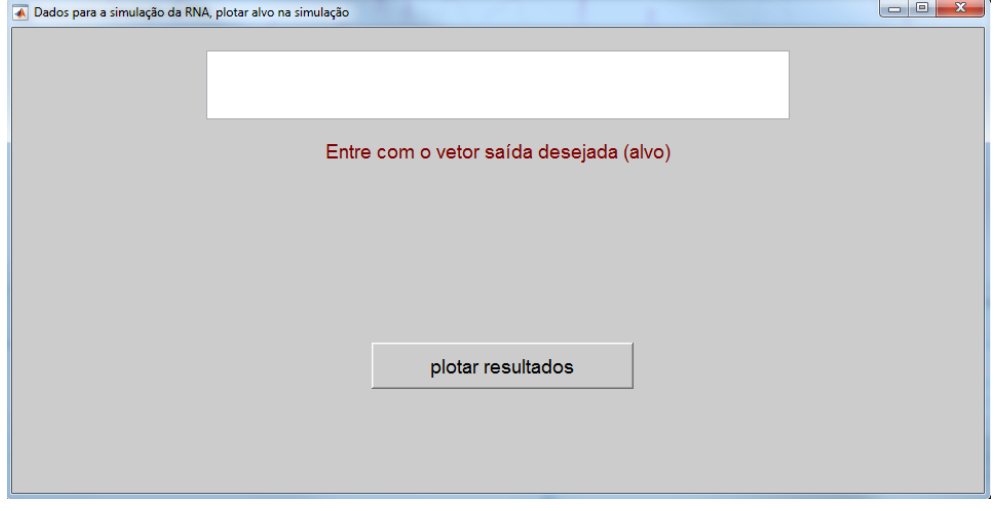

Fonte: Próprio autor

Nota-se neste trabalho não houve uma saída desejada, pelo fato de os dados usados para treinamento da rede já serem os dados ideais para classificação do solo conforme seus

dados físicos, mas caso estivesse comparando com algum valor já determinado, poderia adotar esse valor como a saída desejada e a comparação com o que a RNA gerar com os dados imputados.

#### **4. Considerações Finais**

Este trabalho apresentou uma interface gráfica que poderá ser utilizada em solos de mesma textura, facilitando o trabalho de campo que é bastante demorado e oneroso.

Este trabalho apresentou uma interface gráfica via RNA para análise da recuperação física de um solo degradado. A interface proporcionou não só um ambiente mais amigável para o usuário, mas também um pacote que auxilia e facilita o aprendizado para pesquisadores e estudantes de graduação.

No treinamento, a rede se mostrou bem eficiente, com erro médio em torno de 0.000868. Para a fase de operação, as RNA verificaram que o tratamento T4 (plantio direto) sobressaiu em uma média geral de todos os atributos do solo estudado. Isso se dá pela alta sensibilidade e robustez da rede.

Pretende-se no futuro implementar uma rede neural artificial com os dados dos atributos físicos e químicos do solo, favorecendo ainda mais a analise via rede neural pela robustez da rede.

#### **Referências**

Alves, M. C. & Souza, Z. M. (2008) Recuperação de área degradada por construção de hidroelétrica com adubação verde e corretivo. *Revista Brasileira de Ciência do Solo*, 32 (6), 2505-2516.

Angers, D.A. & Mehuys, G.R. (2000) *Soil sampling and methods of analysis*. Canadian Society of Soil Science. Lewis Publishers, Boca Raton, Florida.

Bala, B. K., Ashraf, M. A., Uddin, M. A. & Janjai, S. (2005) Experimental and neural network prediction of the performance of a solar tunnel drier for a solar drying jack fruit bulbs and leather. *Journal of Food Process Engineering*, 28 (6), 552–566.

Bonini Neto A., Putti F. F., Sant'ana R. C. G. & Bonini Junior N. A. (2012) Descriptive Statistics for Data Analysis (Soy Production) via Iterative Program. *Brazilian Journal of Biosystems Engineering*. 6 (2), 61-70.

Bonini Neto, A., Bonini, C. S. B., Bisi, B. S., Reis, A. R. & Coletta, L. F. S. (2017) Artificial Neural Network for Classification and Analysis of Degraded Soils. *Revista IEEE América Latina*, 15 (3), 503-509.

[Bonini, C. S. B.,](http://lattes.cnpq.br/9580260484174480) [Heinrichs, R.,](http://lattes.cnpq.br/7994968746483411) [Costa, N. R.](http://lattes.cnpq.br/9398772987020276) & Meirelles, G. C. (2017). *Estado da arte e fatores intrínsecos na física de solos no manejo de pastagens. In: Reges Heinrichs; Cecilio Viega Soares Filho; Carolina dos Santos Batista Bonini. (Org.). Simpósio de Adubação e Manejo de Pastagens / Simpósio de Produção Animal a Pasto.* 1ed. São Paulo: Cultura Academica.

[Bonini, C.S.B.,](http://lattes.cnpq.br/9580260484174480) [Alves, M.C.](http://lattes.cnpq.br/4843624993590598) & [Montanari, R.](http://lattes.cnpq.br/0673699867824241) (2015) Recuperação da estrutura de um Latossolo vermelho degradado utilizando lodo de esgoto. *Agrária (Recife. Online)*, 10 (1), 34- 42.

Braga A. De P.; Carvalho A. P. De L. F. & Ludermir, T. B. (2007) *Redes neurais artificiais: teoria e aplicações.* Rio de Janeiro: LTC Editora.

Braga A. De P., Ludermir, T. B. & Carvalho, A.C.P.L.F. (2000) *Redes Neurais Artificiais teoria e aplicações*. Rio de Janeiro: LTC – Livros Técnicos e Científicos Editora S.A.

Brandão, V.S., Cecílio, R.A., Pruski, F.F. & Silva, D.D. (2006) *Infiltração da água no solo*. 3. ed. Viçosa: UFV.

Carvalho, A. P. L. F. (2009). *Redes Neurais Artificiais*. *Website* do Instituto de Computação e Matamática e Computação da Universidade de São Paulo (ICMC- USP). Acesso em: 12 jan. 2020. Disponível em: https://sites.icmc.usp.br/andre/research/neural/index.htm.

De Souza, A. V., Bonini Neto, A., Piazentin, J. C., Dainese Junior, B. J., Gomes, E. P., Bonini, C. S. B. & Putti, F. F. (2019) Artificial neural network modelling in the prediction of bananas' harvest. *Scientia Horticulturae*, 257, 108724.

Diamantopoulou, M. J. (2005) Artificial neural networks as an alternative tool in pine bark volume estimation. *Computers and Electronics in Agriculture,* 48 (3), 235–244.

Doran, J.W. & Parkin, T.B. (1994) *Defining and assessing soil quality. In: DORAN, J.W. et al. (Eds) Defining soil quality for a sustainable environment*. Madison: ASA / SSSA.

Gasparini R. T. (2012) *Desenvolvimento de um Software em Ambiente Matlab para Simulação de Campo Ultrassônico*. Dissertação apresentada à UNICAMP. Campinas: Programa de Pós-Graduação em Engenharia Elétrica.

Góes D. B. R., Da Silva G. M., Guedes D. L. & Silva O. F. (2015) D*esenvolvimento de Interface em MATLAB para Aprendizado e Comparação de Métodos Numérico*s. XXXV CNMAC - Brazilian Society of Applied and Computational Mathematics. 3 (1).

Haykin S. (2001) *Neural networks: a comprehensive foundation*. Bejing: Tsinghua University Press.

IBAMA. (1990). *Manual de Recuperação de áreas degradadas pela mineraçã*o. IBAMA – Instituto Brasileiro do Meio Ambiente Brasília: IBAMA.

Jiang, S.D.; Jiang, D.; Yang, X.; Clinton, N. & Wang, N. (2004) An artificial neural network model for estimating crop yields using remotely sensed information. *International Journal of Remote Sensing*, 25 (9), 1723–1732.

Kiehl, E. J. (1979) *Manual de Edafologia*. São Paulo: Ed. Agronômica Ceres Ltda.

Leal Neto V. (2007) *Desenvolvimento de uma Interface Gráfica de Usuário para Modelos Computacionais de Exposição Externa*. Dissertação apresentada à Universidade Federal de Pernambuco. Recife: Dissertações de Mestrado - [Tecnologias Energéticas e Nucleares.](https://repositorio.ufpe.br/handle/123456789/351)

Mathworks (2018). MATLAB (MATrix LABoratory). Acesso em 02 fev. 2020. Disponível em: [<http://www.mathworks.com>](http://www.mathworks.com/).

Movagharnejad, K. & Nikzad, M. (2007) Modelling of tomato drying using artificial neural network. *Computers and Electronics in Agriculture*, 59(1): 78–85.

Pereira, A.S. et al. (2018). *Metodologia da pesquisa científica*. [*e-book*]. Santa Maria. Ed. UAB/NTE/UFSM. Acesso em: 1 maio 2020. Disponível em: [https://repositorio.ufsm.br/bitstream/handle/1/15824/Lic\\_Computacao\\_Metodologia-](https://repositorio.ufsm.br/bitstream/handle/1/15824/Lic_Computacao_Metodologia-Pesquisa-Cientifica.pdf?sequence=1)[Pesquisa-Cientifica.pdf?sequence=1.](https://repositorio.ufsm.br/bitstream/handle/1/15824/Lic_Computacao_Metodologia-Pesquisa-Cientifica.pdf?sequence=1)

Proto A. B. (2009) *Interface Gráfica para o Planejamento da Expansão da Transmissão de Energia Elétrica.* Dissertação apresentada à UNESP – Campus de Ilha Solteira. Ilha Solteira: Programa de Pós-graduação em Engenharia Elétrica.

Reis, A.; Zambonin, R.M. & Nakazono, E.M. (1999) *Recuperação de áreas florestais degradadas utilizando a sucessão e as interações planta-animal.* São Paulo: Conselho Nacional da Reserva da Biosfera da mata atlântica/Governo do Estado de São Paulo.

Rummelhart D. E. & Mcclelland J. L. (1986) *PDP Research Group. Parallel Distributed Processing - Explorations in the Microstructure of Cognition.* v. 1: Foundations. A Bradford Book - The MIT Press.

Santos, H. G.; Jocomine, P. K. T.; Anjos, L. H. C.; Oliveira, V. A.; Lumbrearas, J. F.; Coelho, M. R.; Almeida, J. A.; Filho, J. C. A; Oliveira, J. B & Cunha, T. J. F. (2018) *Sistema Brasileiro de Classificação de Solos.* Rio de Janeiro: EMBRAPA.

Savin, I.Y.; Stathakis, D.; Negre, T. & Isaev, V.A. (2007) Prediction of crop yields with the use of neural networks. *Russian Agricultural Sciences,* 33 (6), 361–363.

Silva L. H. S., Mishina K. D. V., Farias C. T. T., Rodrigues M. C. & Ribeiro I. S. (2010). *Desenvolvimento de uma Interface Gráfica no Ambiente Matlab para Avaliação do Risco em Oleodutos* On-Shore. VI Congresso Nacional De Engenharia Mecânica.

Soares, F.C.; Robaina, A.D.; Peiter, M.X. & Russi J.L. (2015) Predição da produtividade da cultura do milho utilizando rede neural artificial. *Ciência Rural,* 45 (11), 1987-1993.

Teixeira, A. S. B. (2011). *Desenvolvimento de uma interface gráfica para classificadores de imagem.* Dissertação Instituto Politécnico de Castelo Branco Escola Superior de Tecnologia. Acesso em 10 jan. 2020, Disponível em: [https://docplayer.com.br/712170-Desenvolvimento](https://docplayer.com.br/712170-Desenvolvimento-de-uma-interface-grafica-para-classificadores-de-imagem.html)[de-uma-interface-grafica-para-classificadores-de-imagem.html.](https://docplayer.com.br/712170-Desenvolvimento-de-uma-interface-grafica-para-classificadores-de-imagem.html)

Teixeira, P. C.; Donagemma, G. K.; Fontana, A. & Teixeira, W. G. (2017) *Manual de Métodos de Análise de Solo.* Brasília: EMBRAPA.

Uno, Y.; Prasher, S.O.; Lacroix, R.; Goel, P.K.; Karimi, Y.; Viau, A. & Patel, R.M. (2005) Artificial neural networks to predict corn yield from compact airborne spectrographic imager data. *[computers and Electronics in Agriculture,](https://www.journals.elsevier.com/computers-and-electronics-in-agriculture) 47 (2), 149–161.* 

Zhang, R. (1997) Determination of soil sorptivity and hydraulic conductivity from the disk infiltrometer. *Soil Science Society of American Journal,* 61 (4), 1024-1030.

Zhang, W.; Bai, X.C. & Liu, G. (2007) Neural network modeling of ecosystems: a case study on cabbage growth system. *Ecology Model,* 201, 3–4.

#### **Porcentagem de contribuição de cada autor no manuscrito**

José Guilherme Marques Chitero– 16% Alfredo Bonini Neto – 14% Carolina dos Santos Batista Bonini – 14% Reges Heinrichs – 6% Cecílio Viega Soares Filho – 6% Gustavo Pavan Mateus – 6% Beatriz Santos Bisi – 10% Nídia Raquel Costa – 6% Jhonatan Cabrera Piazentin – 6% Guilherme Constantino Meirelles – 10% Luís Roberto Almeida Gabriel Filho – 6%